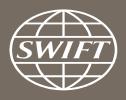

# A guide to visuals in Banking Analytics

Trade Finance dashboard – my counterparty groups

Business Intelligence solutions, Watch team

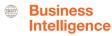

## My Counterparty Groups

#### Use this dashboard to:

- ✓ Identify your top counterparties
- ✓ Monitor your traffic to and from your counterparties
- ✓ Understand your trade finance business with your counterparties

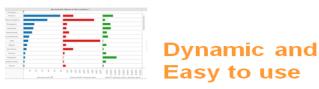

## Business State of the art Focus visuals

Filtering and Calculations

**Immediate** Insights

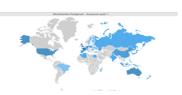

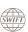

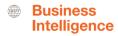

## Trade Finance Dashboard – My Counterparty Groups

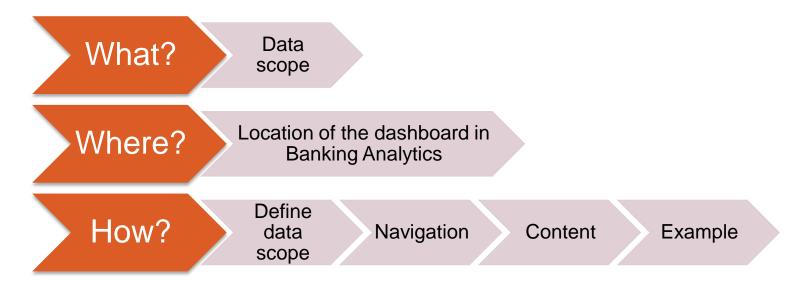

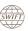

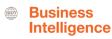

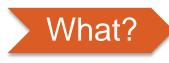

## Trade Finance Dashboard— My Counterparty Groups

### Data scope:

- MT400 & MT 700
- Live and delivered message
- Sent and received

### What do I get from this dashboard?

- In terms of # of transactions and amount:
  - List of all of my counterparty groups
  - Monthly evolution of traffic to/from counterparty groups
  - Message types used

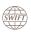

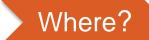

## Locating the dashboard

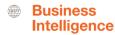

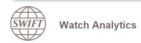

Shared folder

Documentation

About us

Contact Us

#### Data playground (Wizards)

Customize and query data according to your requirements

#### Traffic Analytics

- > FIN Traffic
- > FileAct Traffic
- > InterAct Traffic

#### Banking Analytics

- > FIN Value
- > FIN FX Value

#### Banking Analytics Premium

- > Payments > Trade Finance
- > Treasury > Rankings

#### Pre-defined visual dashboards

Data visualisation

Focus on MT103s and MT202s allowing you to analyse and benchmark your payment traffic.

**Payments** 

#### Trade Finance

Focus on MT700s and MT400s allowing you to analyse and benchmark your trade finance traffic.

#### Rankings

This dashboard looks at your rankings on SWIFT, per market, and per message type.

Launch

#### Quick links

- > Go back to folder view
- > Billing Analytics
- > Message Cost Analytics

#### SWIFT

**Watch Analytics** 

Shared folder

Documentation

About us

Contact Us

#### Overview of Trade Finance

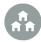

My Entities

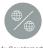

My Counterparty Countries

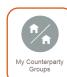

#### **Enriched analysis**

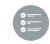

Import L/C Confirmation

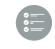

Export L/C Confirmation

#### **Executive reports**

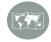

Understand your business globally

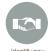

Identify new business opportunities

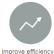

and reduce cost

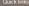

- > Watch Analytics homepage
- > Payments dashboards
- > Ranking dashboards

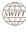

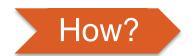

## **Defining data scope**

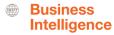

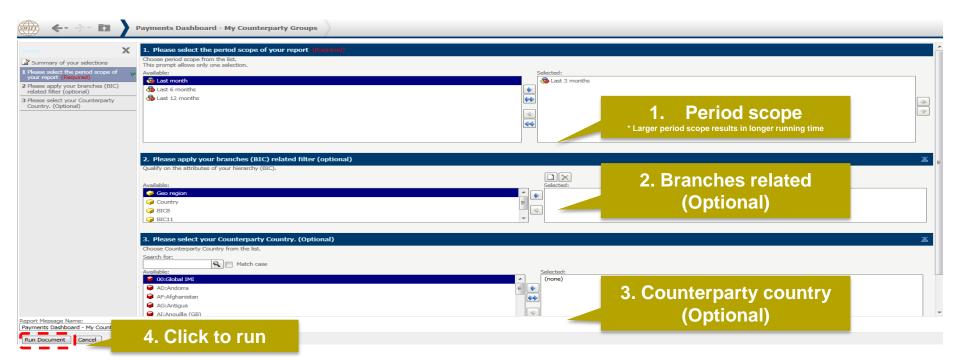

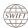

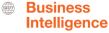

## How?

## **Navigating in the dashboard**

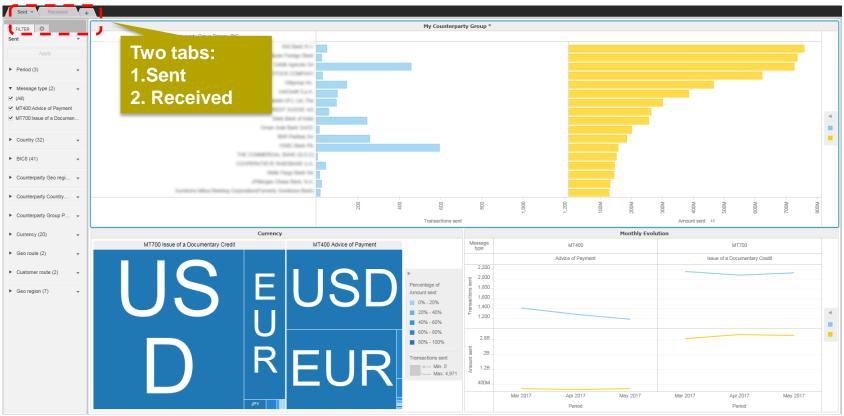

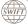

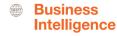

## How?

#### How to read the dashboard?

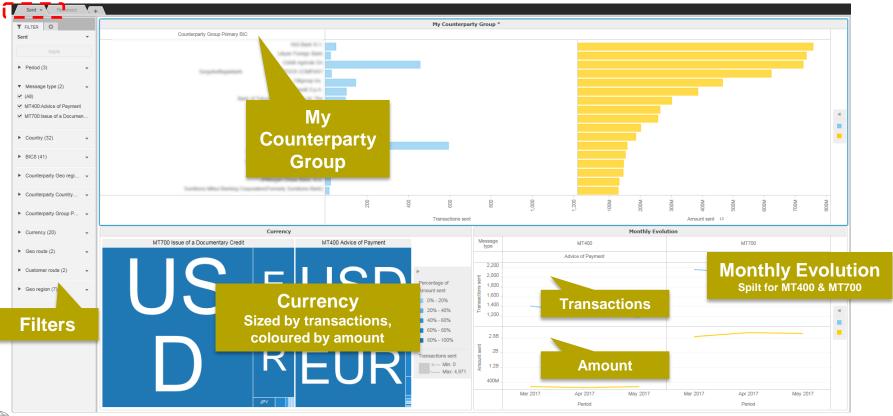

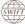

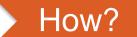

## Who are my main counterparties for MT400 in Singapore?

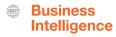

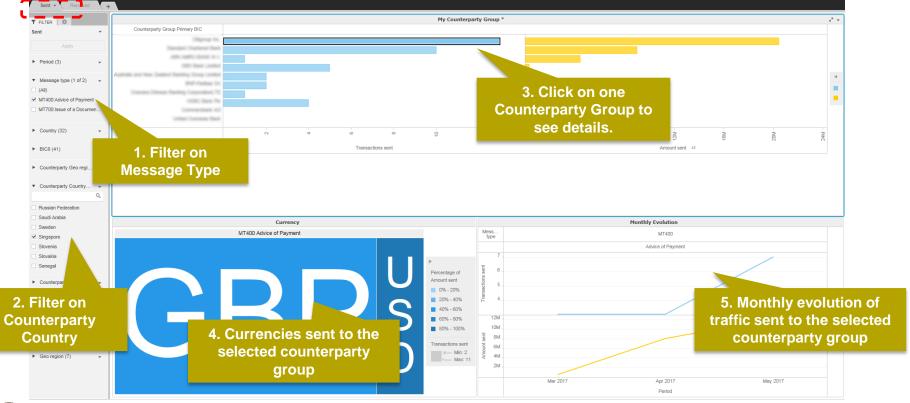

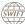

## Find out more about Watch here

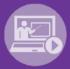

Learn more on our e-training platform: **SWIFT Smart** 

Access to this module is only available for swift.com registered users.

Dedicated e-trainings on Watch Products available

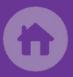

SWIFT Business Intelligence
Watch documentation

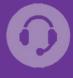

**Customer Support** 

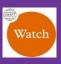

Documentation available on the Watch platform

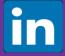

Business Intelligence Transaction Banking

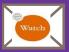

Provide us your feedback at watch@swift.com

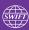

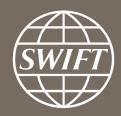

www.swift.com